# **Immobilizzazioni**

In questa funzione è possibile definire i codici di immobilizzazione: è una terna di voci coge (costo pluriennale, quota ammortamento, fondo ammortamento) che viene utilizzata usato dal sistema per creare le scritture coge di ammortamento. Un codice immobilizzazione è associato a una categoria inventariale e, tramite questa, viene riportato sul singolo bene inventariato.

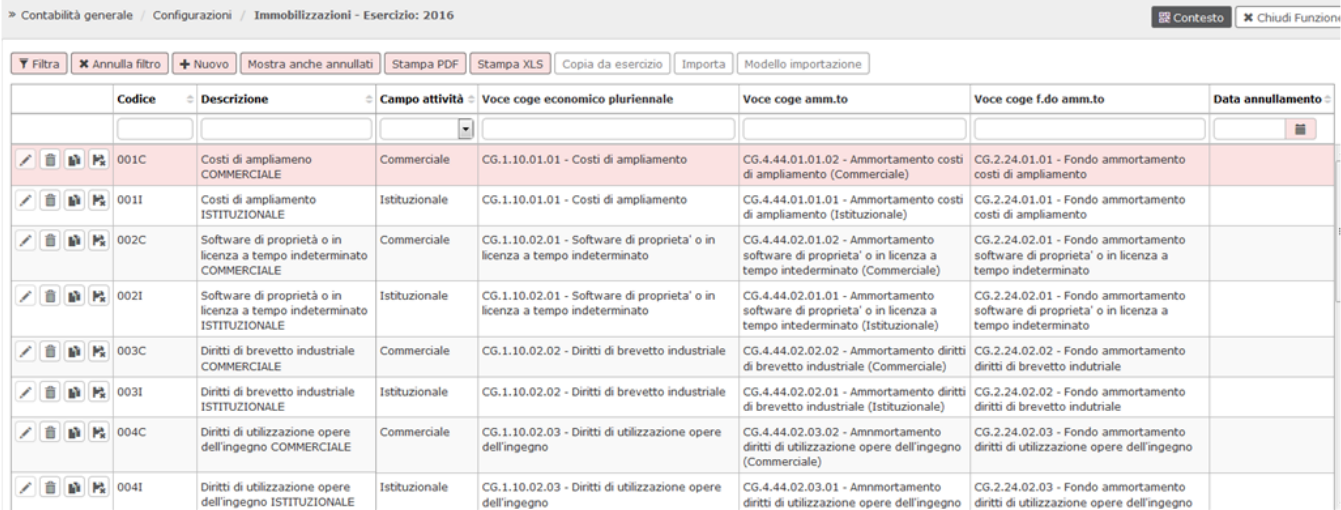

#### FIGURA 1

### **Creare una nuova immobilizzazione**

Per creare una nuova associazione premere **[Nuovo]** e valorizzare le voci coge da associare, poi premere **[Salva Tutto]**.

Gli attributi da valorizzare sono i seguenti.

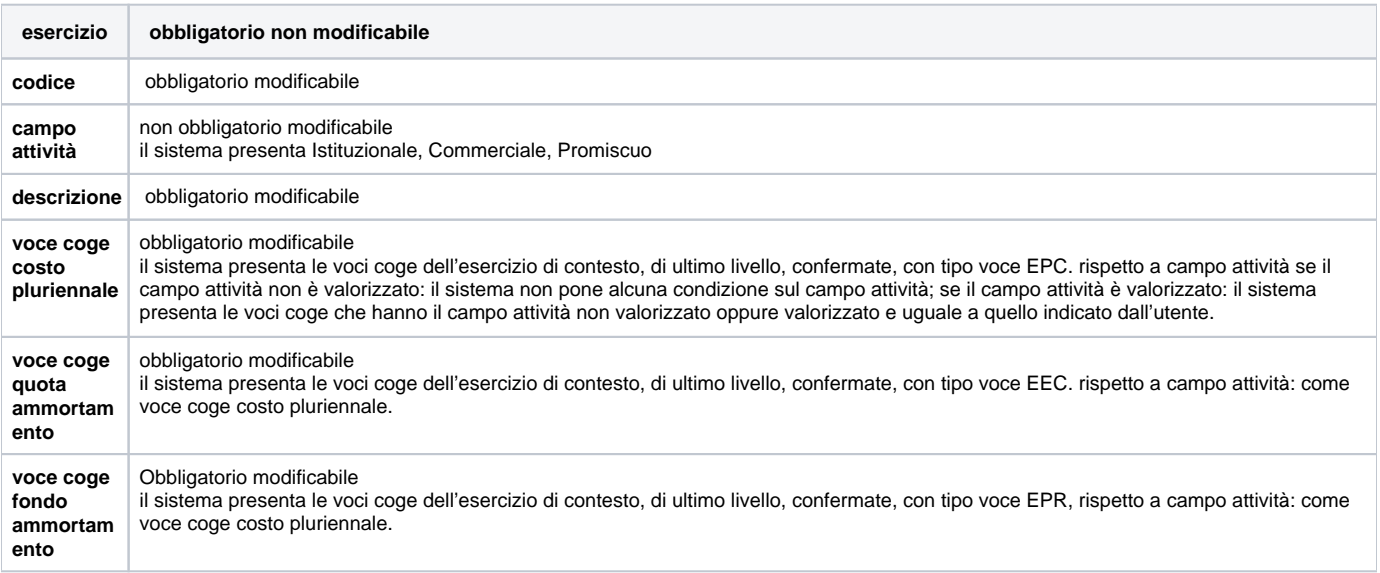

Per completare il salvataggio premere **Salva Tutto** il sistema controlla

- che non esista una immobilizzazione con il campo attività valorizzato e una delle voci coge associate ha il campo attività diverso da quello della immobilizzazione
- che i valori non siano duplicati

Con il pulsante **[Mostra anche annullati]** si visualizzano anche i codici che sono stati annullati

#### **Importazione dati**

L'importazione delle associazioni può avvenire in automatico da file CVS; per effettuare questa operazione occorre premere **[Importa]** e scegliere il file cvs definito dal tracciato record definito da Cineca recuperabile premendo il pulsante **[ [Modello di importazione](#) ]**

#### **Copiare associazione da esercizio precedente**

premere **[Copia Associazione]** scegliere l'esercizio di copia e il sistema recupera i dati.

## **DIRITTI**

CO029IMMOB\_CRUD Accesso completo alla funzione Gestisci immobilizzazioni

CO029IMMOB\_READ Accesso in lettura alla funzione Gestisci immobilizzazioni